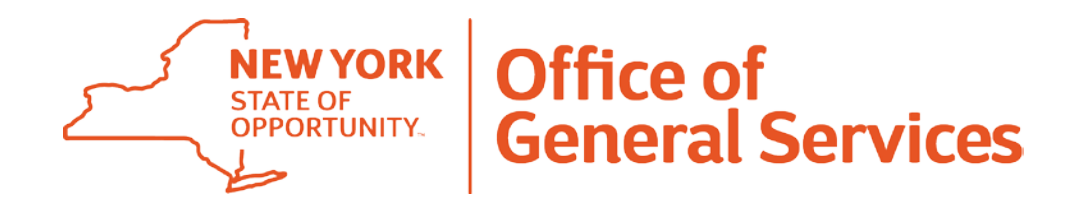

## **IT Umbrella Manufacturer:**

#### **Buy IT Products & Services**

**August 30, 2016**

## **Agenda**

#### **Today you will learn:**

- How to use this contract
- Where to find helpful resources
- Who to contact for questions

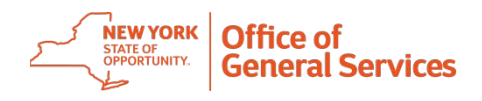

## **What Can I Use This Contract For?**

- The IT Umbrella gives you the ability to buy IT products and the professional services needed to install and operate those products, including cloud services.
- It is grouped into 4 categories or lots: software, hardware, cloud, and implementation services.
- You can buy from one or more of the lots and group the purchases into a single transaction.
	- This means you can purchase hardware, software, and IT service professionals to come implement the solution from a single RFQ.

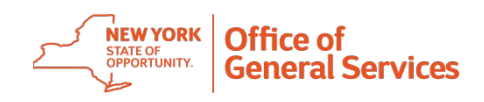

## **What Can You Use This Contract For?**

- Request for quotes (RFQ) are used to get pricing from manufacturers on contract and their approved resellers.
- It includes periodic recruitment, which means that more products will be available to meet your business needs.
- It is flexible so that future lots may be added for new technologies as they become commercially available.
- You can get a team of experts to implement products and train staff for up to 36 months.

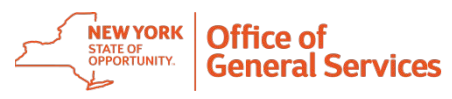

## **Where We Are**

#### **By the Numbers**

- 125 bids received
- 70 contracts posted
	- Lot 1 (software): 46
	- Lot 2 (hardware): 36
	- Lot 3 (cloud): 30
	- Lot 4 (implementation): 41
- Additional contracts awarded daily

#### **Training & Resources Focus**

- Training for agencies underway
- Training for contractors coming soon
- Live training available upon request
- Online resources being developed

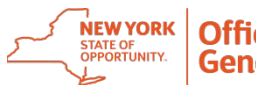

#### **August 30, 2016**

#### **Manufacturer Based IT Umbrella Process Overview**

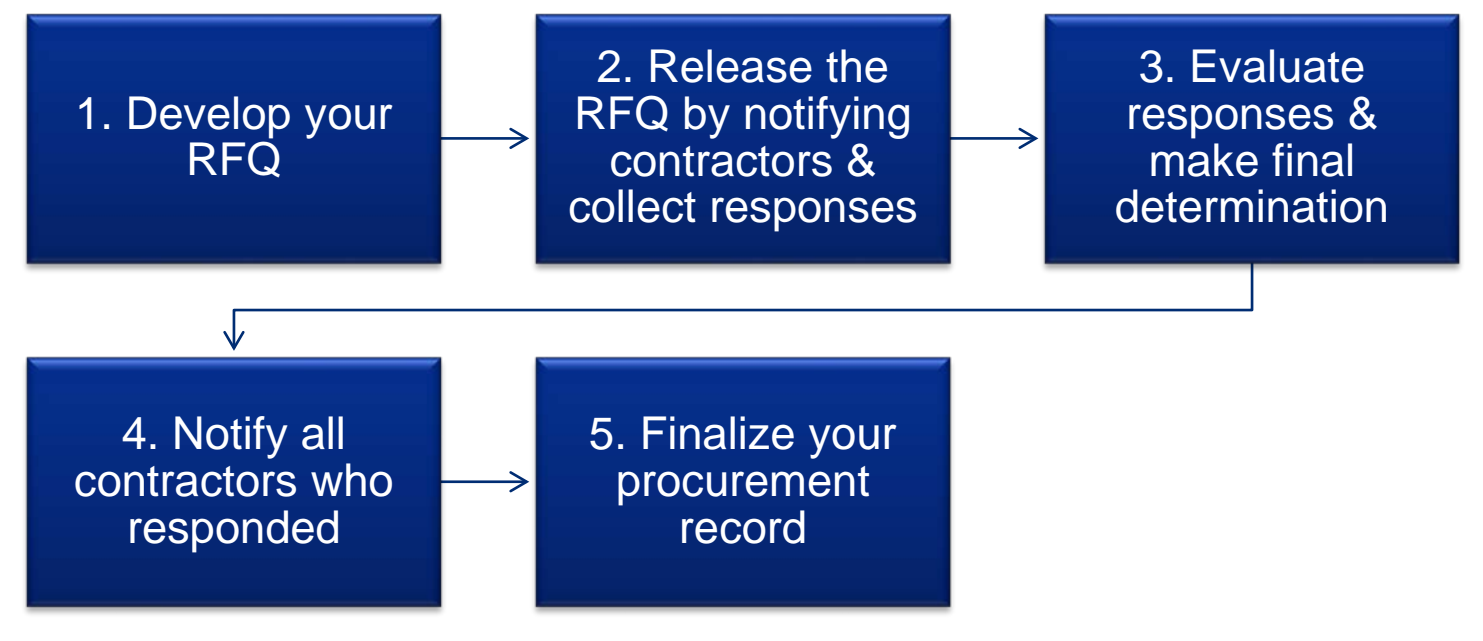

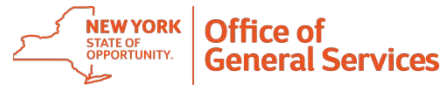

## **1. Develop your RFQ**

**There are two types of RFQs for this contract…**

#### **Basic RFQ**

• Used for less complicated purchases.

**Get the forms, templates & how-to guide online at:**  www.ogs.ny.gov/purchase/snt/aw ardnotes/7360022802can.HTM

#### **Complex RFQ**

- Used for complex projects such as software or hardware integration, multi-phased projects.
- This RFQ requires additional information (statement of work, deliverable-based implementation).

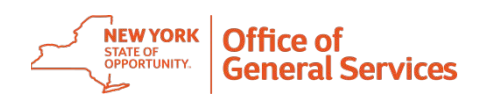

## **1. Develop your RFQ**

# **Both RFQ templates include...** Consider including:

- Make sure to delete the instructions!
- Cover:
	- Standard RFQ details such as RFQ name, number, authorized user information, etc.
- Project details:
	- Scope/mandatory requirements
	- Authorized user terms and conditions
	- Optional authorized user dispute resolution process
- Manufacturer/reseller information –<br>that's completed by the bidder.

- Contract SKUs
- Delivery requirements
- Necessary qualifications, including training, licenses, and permits
- Hardware and software environments
- Installation date
- Systems to integrate with
- Fiscal year budget/legislative deadlines
- Statement of work
- Timelines and deliverables

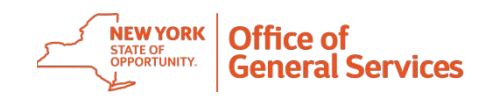

#### **August 30, 2016**

### **1. Develop your RFQ**

**A complex RFQ also includes….**

- Scope/mandatory requirements
- Statement of Work
- Authorized user terms and conditions
- Optional authorized user dispute resolution process

#### **A good statement of work includes:**

- Milestones, timeframes
- Dependencies
- Roles and responsibilities
- Background checks, additional insurance
- Delivery payment points
- Key personnel interviews
- Location where work will be performed
- Risk projections and mitigation strategies
- Uptime
- Response time
- Security conditions
- Disaster recover, business continuity plans
- Data transfer services
- Chargebacks, liquidated damages and/or penalties

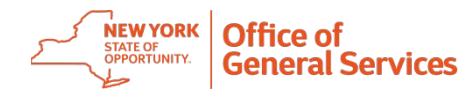

#### **August 30, 2016**

#### **2. Release the RFQ by notifying contractors, their approved resellers & collect responses**

- There are two ways to distribute your RFQ via email:
	- To a specific manufacturer and all of their approved resellers
		- Only do this when you have specific technology requirements and you can justify the specific manufacturer.
		- The manufacturer must have five or more approved resellers.
	- To all manufacturers and all of their approved resellers
- Where can I find the contractor and reseller emails?
	- Use our new email distribution lists found on the contract page.

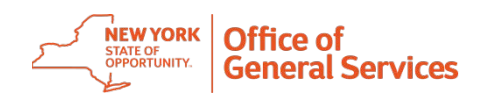

### **Listing of Contractors and Resellers**

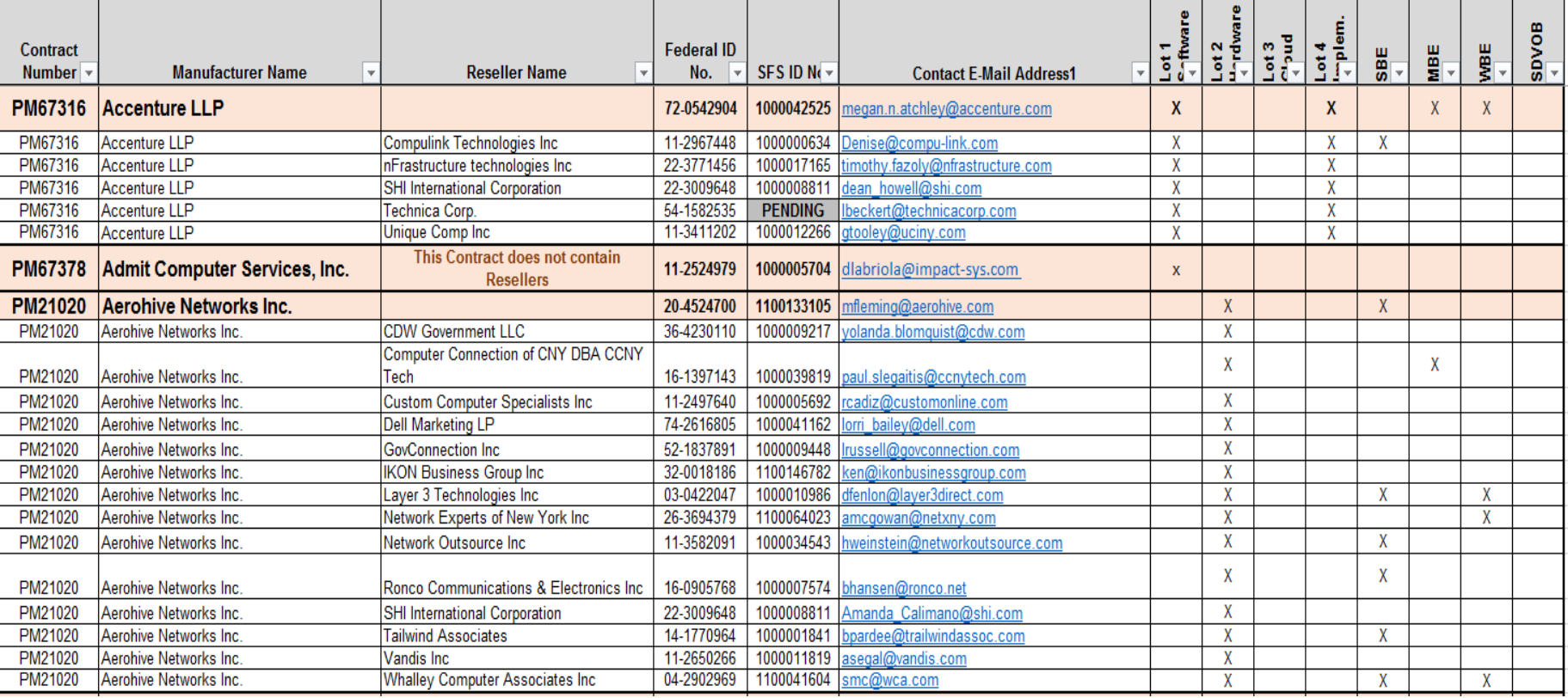

#### **3. Evaluate responses & make final determination**

- Evaluate the responses based on the method of award included in the RFQ (lowest cost vs. best value).
	- Your evaluation tools cannot be altered any time after the RFQs are issued.
- What happens if you receive less than three responses?
	- Follow these general guidelines from the Office of the State Comptroller:
		- 1. Were the RFQ specifications too narrow for the pool of responders?
		- 2. Canvass the vendors that didn't respond and ask why.
		- 3. Does the RFQ need to be revised and reposted?
		- 4. Document decisions for the procurement record.

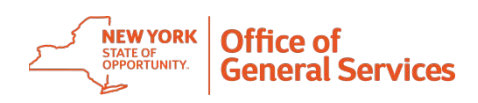

## **4. Notify all contractors who responded**

- Make sure to notify the tentative awardee and nonawardees. Email is best!
- **What does success look like?** 
	- Clarify your scope, including goals and objectives with the tentative awardee. The more you both understand the project, the better the results will be.
- Don't be afraid to negotiate for a better price as you finalize your user agreement, **without changing the project scope in the RFQ.**

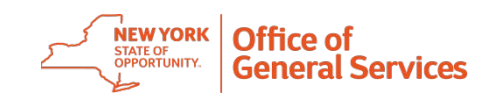

## **5. Finalize your procurement record**

**Depending on the Authorized User's procurement process, the following are documents you may want to include in the final procurement record:**

- RFQ documents
- Evaluation criteria
- Distribution lists
- RFQ responses
- Completed evaluation score sheet and summary
- Awarded RFQ
- Rejected RFQs with justifications
- Tentative award letter
- Final Agreement (Purchase Order)

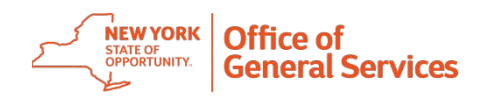

### **Remember: We're Here to Help**

- **Manufacturer IT Umbrella**
- [MfrUmbrella.AuthorizedUser](mailto:MfrUmbrella.AuthorizedUsers@ogs.ny.gov) s@ogs.ny.gov

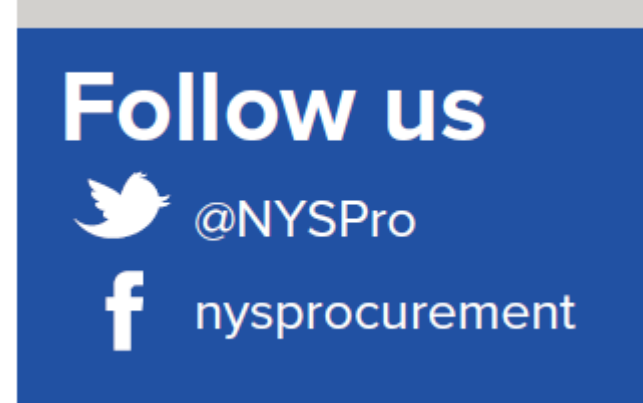

**Helpful Resources**

- Contract page:
	- www.ogs.ny.gov/purchase/ [snt/awardnotes/736002280](http://www.ogs.ny.gov/purchase/snt/awardnotes/7360022802can.HTM) 2can.HTM
- How to use guide:
	- www.ogs.ny.gov/purchase/ [snt/awardnotes/736002280](http://www.ogs.ny.gov/purchase/snt/awardnotes/7360022802HowToUse.pdf) 2HowToUse.pdf

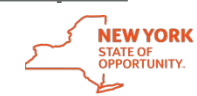

## **Questions**

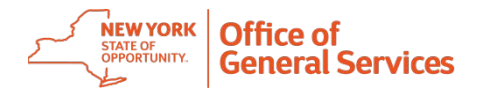